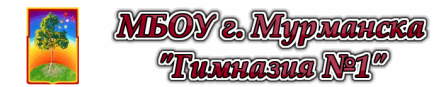

## **Виртуальная лабораторная работа**

## ЭКВИПОТЕНЦИАЛЬНЫЕ ЛИНИИ

**Цели работы:** с помощью компьютерной модели:

- выяснить физический смысл эквипотенциальных линий;
- исследовать электростатическое поле двух точечных зарядов;
- научиться изображать карты электростатического поля с помощью силовых и эквипотенциальных линий.

**Оборудование:** персональный компьютер; математическая программа GeoGebra https://www.geogebra.org/

> (Android-смартфон и мобильная версии GeoGebra 3D) https://play.google.com/store/apps/details?id=org.geogebra.android.g3d

**Модель:** 3D GeoGebra-апплет (ЭЛД - Эквипотенциальные линии) https://www.geogebra.org/material/download/format/file/id/NRRvBwV4

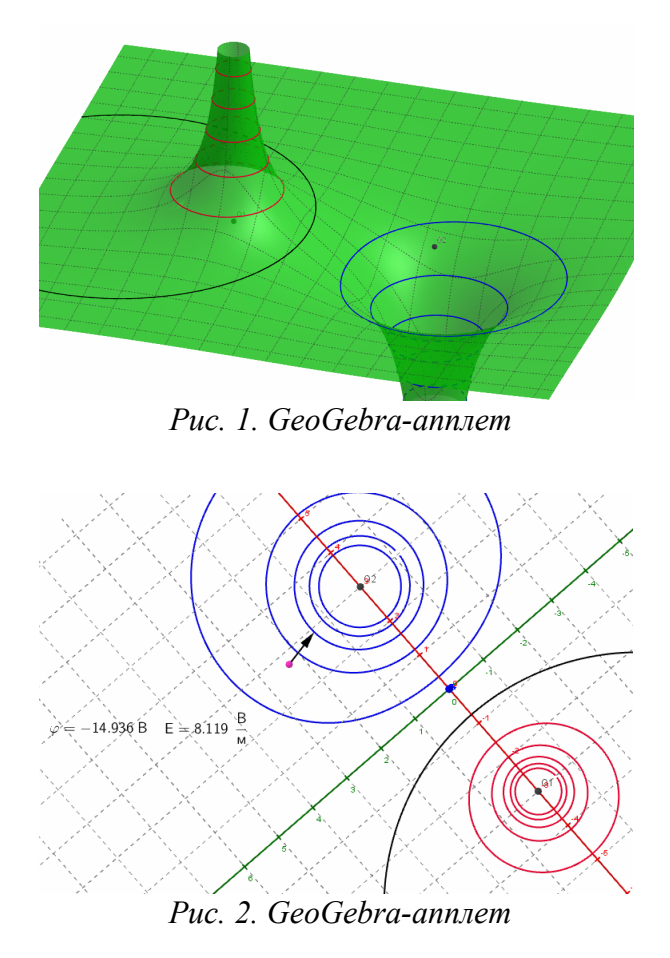

## **Порядок выполнения работы**

- 1. **Откройте апплет** "ЭЛД Эквипотенциальные линии" (*Файл/Открыть файл с GeoGebra...,* а далее воспользоваться поиском по названию апплета "ЭЛЛ Эквипотеницальные линии").
- 2. **Изучите апплет**, изображающий два точечных заряда *Q<sup>1</sup>* и *Q2* в плоскости *xOy* и потенциал создаваемого ими электростатического поля, который в силу принципа суперпозиции выражается в виде функции двух переменных  $z = \varphi_1(x, y) + \varphi_2(x, y)$ , где  $\varphi_1(x, y)$  и  $\varphi_2(x, y)$  потенциалы, создаваемые соответственно зарядами *Q<sup>1</sup>* и *Q2*. С помощью мышки можете повернуть систему координат и изменить точку обзора, а соответствующие виджеты (элементы интерфейса) позволяют менять значение и расположение зарядов, переключаться на обзор изолиний поверхности и исследовать

характеристики поля (напряжённость *E*  $\rightarrow$ и потенциал  $\varphi$ ) с помощью пробного заряда.

- $3<sub>1</sub>$ Рассмотрите несколько случаев векторных полей:
	- два положительных заряда;
	- два отрицательных заряда;
	- два разноимённых заряда, равных по модулю (диполь);
	- ОДИН ПОЛОЖИТЕЛЬНЫЙ ЗАРЯД.
	- один отрицательный заряд.  $\bullet$
- $4<sup>1</sup>$ С помощью пробного заряда исследуйте характеристики поля в разных точках, в том числе вдоль разных изолиний. Выясните физический смысл изображённых изолиний и запишите его.
- Обратите внимание на взаимное расположение вектора напряжённости  $\vec{E}$  и  $5<sub>1</sub>$ изолиний. Сделайте и запишите свой вывод по этому поводу.
- Для каждого из случаев сделайте зарисовку в проекции на плоскость  $xOy$ , на 6. которой должны быть изображены:
	- эквипотенциальные линии, на которых укажите значения потенциала  $\varphi$ вдоль них;
	- непрерывные силовые линии, направление которых выясните с помощью пробного заряда и направлений единичных векторов  $\vec{E}/E$ .
- **Разместите** заряд  $Q_1 = 3$  *HKn* в точке (-3;0), а заряд  $Q_2 = -5$  *HKn* в точке (3;0).  $7\overline{ }$ Пользуясь принципом суперпозиции, рассчитайте значение потенциала  $\varphi$ , направление и модуль напряжённости  $\vec{E}$  в точках с координатами (0;0), (-2;3) и  $(1,-2)$ . и запишите свои расчёты.
- **Рассчитайте** положение точки на оси Ох между зарядами, в которой  $\varphi = 0$ . 8.
- 9. Сравните результаты своих расчётов со значениями, которые даёт компьютерная модель.
- 10. Сделайте и запишите выводы по своему исследованию.